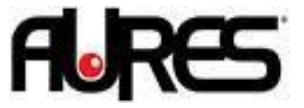

## **Sango VFD and OCD300 configuration**

1. Launch the utility You can find it on our websit[e www.aures-support.com](http://www.aures-support.com/)

## 2. Select **Scan Device** :

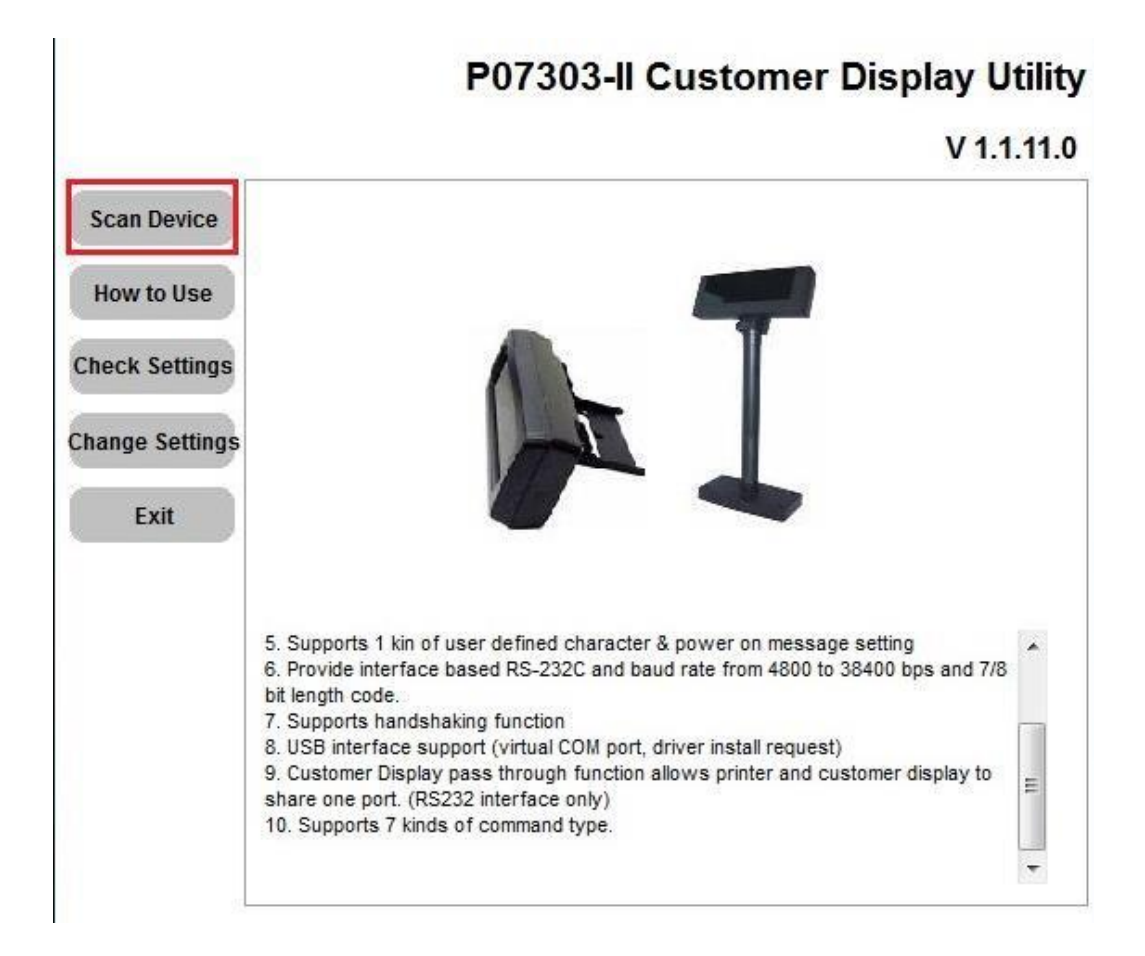

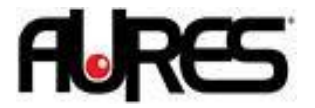

3. Select the COM port of the VFD (COM7 on SANGO) or use the Auto-Scan function then click on **Connect**

*(the com port need to be closed and not in use by any application)*

## P07303-Il Customer Display Utility

V 1.1.11.0

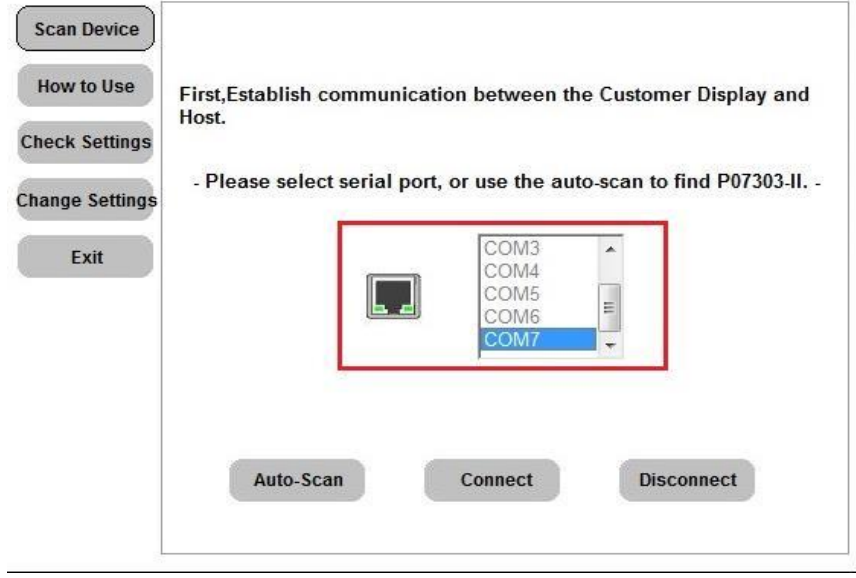

4. Select **Change Settings** and configure the VFD as requested by your application :

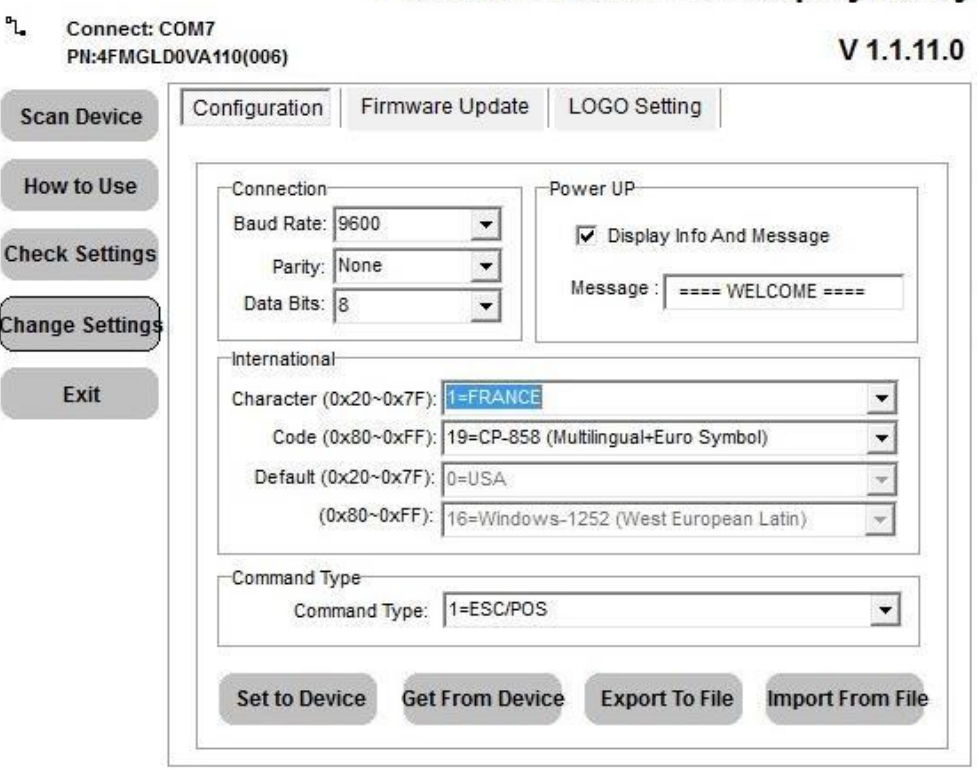

## P07303-II Customer Display Utility

5. Save the configuration with **Set To Device**.